# Monitor LCD Acer

Uživatelská příručka

Copyright © 2018. Acer Incorporated. All Rights Reserved.

Acer LCD Monitor User's Guide Original Issue: 06/2018

Changes may be made periodically to the information in this publication without obligation to notify any person of such revisions or changes. Such changes will be incorporated in new editions of this manual or supplementary documents and publications. This company makes no representations or warranties, either expressed or implied, with respect to the contents hereof and specifically disclaims the implied warranties of merchantability or fitness for a particular purpose.

Record the model number, serial number, purchase date and place of purchase information in the space provided below. The serial number and model number are recorded on the label affixed to your computer. All correspondence concerning your unit should include the serial number, model number and purchase information.

No part of this publication may be reproduced, stored in a retrieval system, or transmitted, in any form or by any means, electronically, mechanically, by photocopy, recording or otherwise, without the prior written permission of Acer Incorporated.

Acer LCD Monitor User's Guide

Model number:  $\blacksquare$ 

Serial number:  $\Box$ 

Date of purchase:  $\Box$ 

Place of purchase:

Acer and the Acer logo are registered trademarks of Acer Incorporated. Other companies' product names or trademarks are used herein for identification purposes only and belong to their respective companies.

# <span id="page-2-0"></span>**Speciální poznámky k monitorům LCD**

Následující příznaky jsou u monitoru LCD normální a nepředstavují závadu.

- Vzhledem k podstatě fluorescenčního světla může obrazovka při prvním použití blikat. Vypněte a zapněte vypínač, aby blikání zmizelo.
- S ohledem na používanou pracovní plochu může být jas obrazovky mírně nerovnoměrný.
- Obrazovka LCD obsahuje 99,99 % nebo více efektivních bodů. Na obrazovce se může vyskytnout 0,01 % nebo méně vad, například trvale tmavý nebo světlý obrazový bod.
- Vzhledem k podstatě této obrazovky LCD se může po změně dlouhodobě zobrazeného obrazu na obrazovce až několik hodin setrvačně zobrazovat dosvit. V takovém případě se bude obrazovka obnovovat pomalu změnou obrazu nebo vypnutím vypínače na několik hodin.

# **Informace pro bezpečnost a pohodlí**

# **Bezpečnostní pokyny**

Pečlivě si přečtěte tyto pokyny. Uschovejte tento dokument pro budoucí použití. Dodržujte veškerá varování a pokyny uvedené na tomto výrobku.

# **Čištění monitoru**

Při čištění monitoru vždy pečlivě dodržujte následující zásady:

- Před čištěním monitor vždy odpojte z elektrické zásuvky.
- Měkkým hadříkem otřete obrazovku a přední a boční strany skříně.

# **Připojení/odpojení zařízení**

Při připojování a odpojování tohoto monitoru LCD od napájení dodržujte následující zásady:

- Před připojením napájecího kabelu k elektrické zásuvce zkontrolujte, zda je monitor připevněn k podstavci.
- Před připojením jakéhokoli kabelu nebo před odpojením napájecího kabelu zkontrolujte, zda je vypnutý monitor i počítač.
- Pokud má systém více zdrojů napájení, odpojte systém od proudu odpojením všech napájecích kabelů ode všech zdrojů napájení.

### **Přístupnost**

Elektrická zásuvka, do které připojujete napájecí kabel, musí být snadno přístupná a musí se nacházet co nejblíže obsluze zařízení. Je-li třeba odpojit zařízení od napájení, nezapomeňte odpojit napájecí kabel z elektrické zásuvky.

## <span id="page-3-0"></span>**Bezpečný poslech**

V zájmu ochrany sluchu dodržujte následující pokyny.

- Postupně zvyšujte hlasitost až na úroveň, na které slyšíte zvuk čistě, příjemně a bez zkreslení.
- Po nastavení úrovně hlasitosti již hlasitost nezvyšujte.
- Omezte délku poslechu hudby při vysoké hlasitosti.
- Nepřehlušujte hlučné okolí zvýšením hlasitosti.
- Pokud neslyšíte osoby, které hovoří blízko vás, snižte hlasitost.

### **Varování**

- Toto zařízení nepoužívejte v blízkosti vody.
- Zařízení nepokládejte na nestabilní vozíky, stojany nebo stoly. V případě pádu může dojít k vážnému poškození.
- Větrací štěrbiny a otvory zajišťují spolehlivý provoz zařízení a chrání jej před přehřátím. Tyto otvory nesmí být zakryty ani jinak omezeny. Při umístění zařízení na postel, pohovku, polštář nebo jiný měkký povrch nesmí být větrací otvory nikdy zablokované. Toto zařízení nesmí být v žádném případě umístěno poblíž radiátoru nebo jiného tepelného zdroje a ani nesmí být použito jako vestavěná aplikace, aniž by byla zajištěno dostatečné větrání.
- Nikdy nezasunujte žádné předměty do otvorů v plášti zařízení. Může se jednat o součásti pod vysokým napětím nebo o uzemňovací vývody. Při kontaktu hrozí nebezpečí požáru nebo úrazu elektrickým proudem. Zabraňte potřísnění nebo vniknutí tekutiny do zařízení.
- Aby se zabránilo poškození vnitřních součástí a úniku elektrolytu z baterie, nepokládejte zařízení na vibrující povrch.
- Toto zařízení zásadně nepoužívejte při sportování, cvičení nebo v jiném vibračním prostředí, které pravděpodobně způsobí neočekávaný zkrat nebo poškození vnitřních zařízení.

# **Používání elektrické energie**

- Toto zařízení musí být napájeno typem napájení uvedeným na štítku s označením. Pokud si nejste jistí, jaký typ napájení máte k dispozici, obrat'te se na prodejce nebo na místního dodavatele elektrické energie.
- Nepokládejte nic na napájecí kabel. Umístěte zařízení tak, aby nikdo na napájecí kabel nestoupal.
- Používáte-li při napájení zařízení prodlužovací kabel, nesmí jmenovitá proudová kapacita napájeného zařízení překračovat jmenovitou proudovou kapacitu prodlužovacího kabelu. Celková jmenovitá kapacita všech zařízení připojených k jedné elektrické zásuvce nesmí překročit kapacitu pojistky.
- Nepřetěžujte elektrický přívod, prodlužovací kabel nebo zásuvku připojením příliš mnoha spotřebičů. Celková zátěž systému nesmí přesáhnout 80 % kapacity příslušné větve napájecího obvodu. V případě použití prodlužovacích kabelů nesmí zátěž přesáhnout 80 % vstupního výkonu prodlužovacího kabelu.
- Napájecí kabel tohoto zařízení je vybaven 3žilovou uzemněnou zástrčkou. Tuto zástrčku lze připojit pouze do uzemněné elektrické zásuvky. Před zasunutím zástrčky napájecího kabelu zkontrolujte, zda je elektrická zásuvka řádně uzemněna. Nepřipojujte zástrčku do neuzemněné elektrické zásuvky. Podrobné informace vám poskytne odborný elektrikář.

-------------------**Varování! Uzemňovací kolík představuje bezpečnostní prvek. Používání elektrické zásuvky, která není řádně uzemněná, může způsobit úraz elektrickým proudem nebo zranění.**

<span id="page-4-0"></span>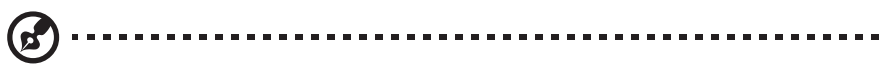

**Poznámka:** Uzemňovací kolík poskytuje rovněž dobrou ochranu před nečekaným šumem tvořeným okolními elektrickými zařízeními, který může omezovat provoz tohoto zařízení.

• Toto zařízení používejte pouze s dodaným napájecím kabelem. Je-li třeba napájecí kabel vyměnit, musí nový napájecí kabel splňovat následující podmínky: odpojitelný kabel uvedený v UL/ certifikovaný CSA, typ SPT-2, dimenzovaný minimálně pro 7 A 125 V, se schváleným VDE nebo podobný, maximální délka 4,5 m (15 stop).

### **Servis zařízení**

Nepokoušejte se provádět sami opravy tohoto zařízení. Při otevření nebo odejmutí krytů hrozí nebezpečí kontaktu se součástmi pod vysokým napětím nebo jiná nebezpečí. Veškeré opravy může provádět pouze kvalifikovaný servis.

V následujících případech odpojte zařízení ze zásuvky a požádejte kvalifikovaného servisního technika o odbornou opravu:

- napájecí kabel je poškozený nebo polámaný
- do zařízení vnikla tekutina
- zařízení bylo vystaveno dešti nebo vodě
- došlo k pádu zařízení nebo k poškození skříně
- výkon zařízení se znatelně změnil a je třeba provést opravu
- při dodržení pokynů pro používání zařízení nefunguje normálně

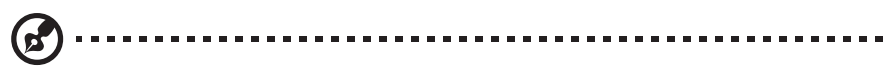

**Poznámka:** Používejte pouze ovládací prvky uvedené v uživatelské příručce. Nesprávné používání ostatních ovládacích prvků může způsobit poškození takového rozsahu, že bývá pro obnovení normálního fungování výrobku často zapotřebí rozsáhlé opravy kvalifikovaným technikem.

#### Prostředí s nebezpečím výbuchu

Pokud se dostanete do prostředí s nebezpečím výbuchu, vypněte zařízení a dodržujte veškerá značení a pokyny. Mezi prostředí s nebezpečím výbuchu patří místa, kde byste byli normálně vyzváni k vypnutí motoru. V prostředí s nebezpečím výbuchu mohou jiskry způsobit výbuch nebo požár s nebezpečím zranění nebo dokonce smrti. Vypněte zařízení v blízkosti čerpacích stojanů na servisních stanicích. Dodržujte omezení používání rádiových zařízení ve skladištích pohonných hmot a distribučních místech; v chemických závodech; nebo v místech, kde se provádějí odstřely. Prostředí s nebezpečím výbuchu bývají často (ale nikoli vždy) označena. Patří sem podpalubí lodí, překladiště nebo skladiště chemických látek, vozidla používající zkapalněná paliva (například propan nebo butan) a místa, na kterých vzduch obsahuje chemické látky nebo částice, jako například zrno, prach nebo kovový prach.

### **Další bezpečnostní informace**

Toto zařízení a jeho doplňky mohou obsahovat drobné díly. Uchovávejte je mimo dosah malých dětí.

# <span id="page-5-0"></span>**Informace o recyklaci vybavení IT**

Jedním z nejdůležitějších cílů společnosti Acer je důsledná ochrana životního prostředí. Považujeme recyklaci (formou sběru a likvidace) použitého vybavení z jednu z nejdůležitějších priorit naší společnosti ve snaze minimalizovat zatěžování životního prostředí. Společnost Acer si je plně vědoma ekologických důsledků našeho oboru a snažíme se vyvíjet a nabízet co nejkvalitnější výrobní postupy, které by omezily dopad našich produktů na životní prostředí. Chcete-li získat další informace a pomoc v otázkách recyklace, navštivte následující webové stránky: http://www.acergroup.com/public/Sustainability/

Další informace o našich dalších produktech, jejich vlastnostech a výhodách najdete na webových stránkách www.acer-group.com.

## **Pokyny pro likvidaci**

Toto elektronické zařízení nelikvidujte společně s komunálním odpadem. Použité zařízení recyklujte, aby se minimalizovalo znečištění a zajistila maximální ochrana životního prostředí. Další informace o Směrnici pro likvidaci použitého elektrického a elektronického vybavení (WEEE) viz http://www.acergroup.com/public/Sustainability/

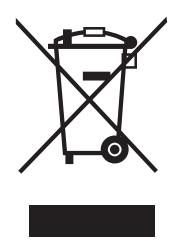

# **Prohlášení o pixelech LCD**

Jednotka LCD je vyrobena velmi přesnou výrobní technikou. Nicméně některé obrazové body mohou příležitostně selhat nebo se mohou zobrazovat jako černé nebo červené tečky. Tento jev nemá žádný vliv na obrázek v počítači a neznamená závadu.

Při expedici tohoto výrobku bylo aktivováno řízení spotřeby:

- Po 15 minutách nečinnosti uživatele se aktivuje režim spánku monitoru.
- Po 30 minutách nečinnosti uživatele se aktivuje režim spánku počítače.

# <span id="page-6-0"></span>**Tipy a informace pro pohodlné používání**

Po dlouhodobějším používání si uživatelé počítačů mohou stěžovat na namáhání zraku a bolesti hlavy. Po dlouhých hodinách práce před počítačem jsou uživatelé rovněž v nebezpečí fyzického zranění. Nebezpečí fyzického zranění značně zvyšují dlouhé pracovní intervaly, špatné držení těla, nesprávné pracovní návyky, stres, nevhodné pracovní prostředí, osobní zdraví a další faktory.

Nesprávné používání počítače může vést k syndromu karpálního tunelu, k zánětu šlachy a šlachové pochvy nebo k dalším muskuloskeletálním poruchám. Následující příznaky se mohou projevit v rukou, zápěstí, pažích, ramenou, krku nebo zádech:

- pocit znecitlivění, pálení nebo chvění
- píchání, bolestivost nebo citlivost
- bolest, otékání nebo pulzování
- tuhost nebo napjatost
- pocit chladu nebo slabosti

Máte-li tyto příznaky nebo jiné opakované nebo trvalé potíže a/nebo bolesti související s používáním počítače, ihned se obrat'te na lékaře a informujte zdravotní a bezpečnostní oddělení vaší společnosti. V následující části jsou uvedeny tipy pro pohodlnější používání počítače.

#### **Vyhledání pohodlné zóny**

Vyhledejte vaši pohodlnou zónu úpravou zorného úhlu monitoru pomocí opěrky chodidel nebo zvýšením vaší výšky při sezení pro dosažení maximálního pohodlí. Dodržujte následující tipy:

- nezůstávejte dlouhou dobu v jedné pevné poloze
- neohýbejte se dopředu ani se nezaklánějte příliš dozadu
- pravidelně se postavte a projděte se, abyste uvolnili napětí v nožních svalech

#### **Péče o zrak**

Dlouhé hodiny sledování, nošení nesprávných brýlí nebo kontaktních čoček, odlesk, nadměrné osvětlení místnosti, nesprávně zaostřené obrazovky, velmi malá písmena a displeje s nízkým kontrastem mohou zatěžovat váš zrak. V následujících částech jsou uvedeny rady na omezení namáhání zraku.

#### **Oči**

- Nechte oči často odpočívat.
- Dávejte očím pravidelné přestávky, kdy se nedíváte na monitor a zaostřujete na vzdálený bod.
- Často mrkejte, aby vaše oči nevysychaly.

#### **Obrazovka**

- Udržujte obrazovku čistou.
- Udržujte hlavu výše, než je horní okraj obrazovky tak, aby vaše oči směřovaly dolů, když se díváte do středu obrazovky.
- Upravte jas a/nebo kontrast na pohodlnou úroveň pro vylepšenou čitelnost textu a jasnost grafiky.
- Omezte odrazy a odlesky:
	- umístěte monitor tak, aby boční strana směřovala k oknu nebo zdroji světla
	- omezte osvětlení místnosti pomocí záclon, stínidel nebo rolet
	- používejte pracovní světlo
	- změňte pozorovací úhel monitoru
	- používejte antireflexní filtr
	- používejte obrazovkový štít, například kus lepenky umístěný na horním předním okraji obrazovky
- Nepoužívejte monitor v nevhodném pozorovacím úhlu.
- Nedívejte se dlouho na zdroje jasného světla, například otevřená okna.

#### **Vytváření správných pracovních návyků**

Vytvořte si následující pracovní návyky, díky kterým bude vaše používání počítače uvolněnější a produktivnější:

- Dělejte pravidelně a často krátké přestávky.
- Provádějte strečinkové cviky.
- Co nejčastěji dýchejte čerstvý vzduch.
- Pravidelně cvičte a udržujte zdraví.
- V zájmu prevence poškození monitoru jej nezvedejte za podstavec.

# <span id="page-8-0"></span> $\epsilon$

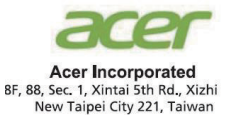

#### **Declaration of Conformity**

#### We,

#### **Acer Incorporated**

8F, 88, Sec. 1, Xintai 5th Rd., Xizhi, New Taipei City 221, Taiwan

And,

**Acer Italy s.r.l.** Viale delle Industrie 1/A, 20020 Arese (MI), Italy Tel: +39-02-939-921 ,Fax: +39-02 9399-2913 www.acer.it

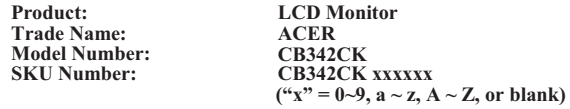

We, Acer Incorporated, hereby declare under our sole responsibility that the product described above is in conformity with the relevant Union harmonization legislations as below Directive and following harmonized standards and/or other relevant standards have been applied:

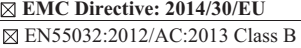

EN61000-3-2:2014 Class D

 $REN 55024:2010$ EN61000-3-3:2013

**LVD Directive:** 2**014/35/EU**

EN 60950-1:2006/A11:2009/A1:2010/A12:2011/A2:2013

**RoHS Directive: 2011/65/EU** 

EN 50581:2012

**ErP Directive: 2009/125/EC** 

Regulation (EC) No. 1275/ 2008; EN 50564:2011

Year to begin affixing CE marking: 2019.

 $0.1$ 

\_\_\_\_\_\_\_\_\_\_\_\_\_\_\_\_\_\_\_\_\_\_\_\_\_\_\_\_\_\_\_ **Aug. 15, 2019 RU Jan / Sr. Manager Date Acer Incorporated (Taipei, Taiwan)**

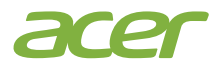

 **Acer America Corporation**  333 West San Carlos St., Suite 1500 San Jose, CA 95110, U. S. A. Tel : 254-298-4000 Fax : 254-298-4147 www.acer.com

<span id="page-9-0"></span>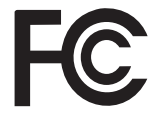

#### **Federal Communications Commission Declaration of Conformity**

This device complies with Part 15 of the FCC Rules. Operation is subject to the following two conditions: (1) this device may not cause harmful interference, and (2) this device must accept any interference received, including interference that may cause undesired operation.

The following local Manufacturer /Importer is responsible for this declaration:

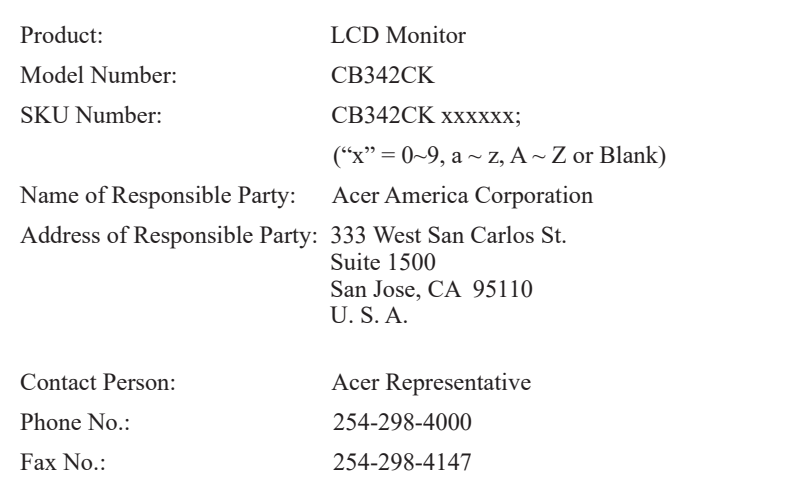

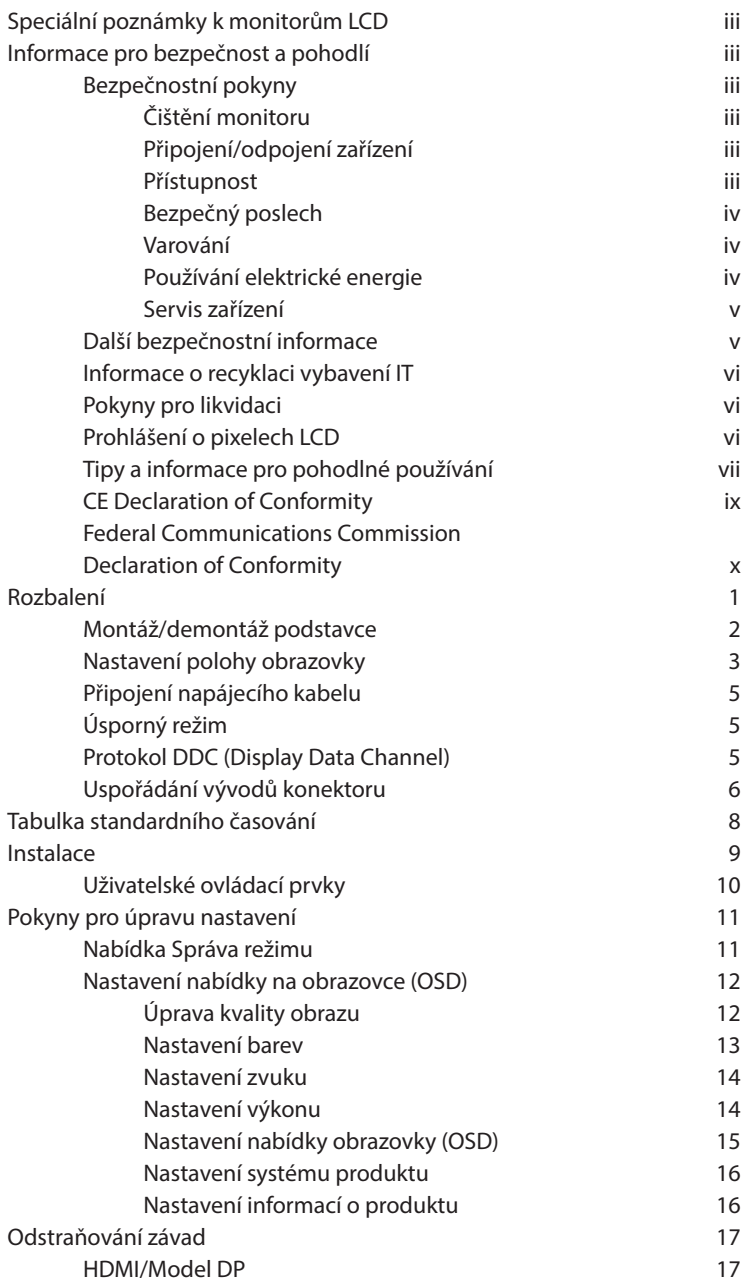

# <span id="page-11-0"></span>**Rozbalení**

Při rozbalování krabice zkontrolujte, zda jsou obsaženy následující položky, a schovejte obalový materiál pro případ, kdyby bylo v budoucnosti třeba monitor převážet.

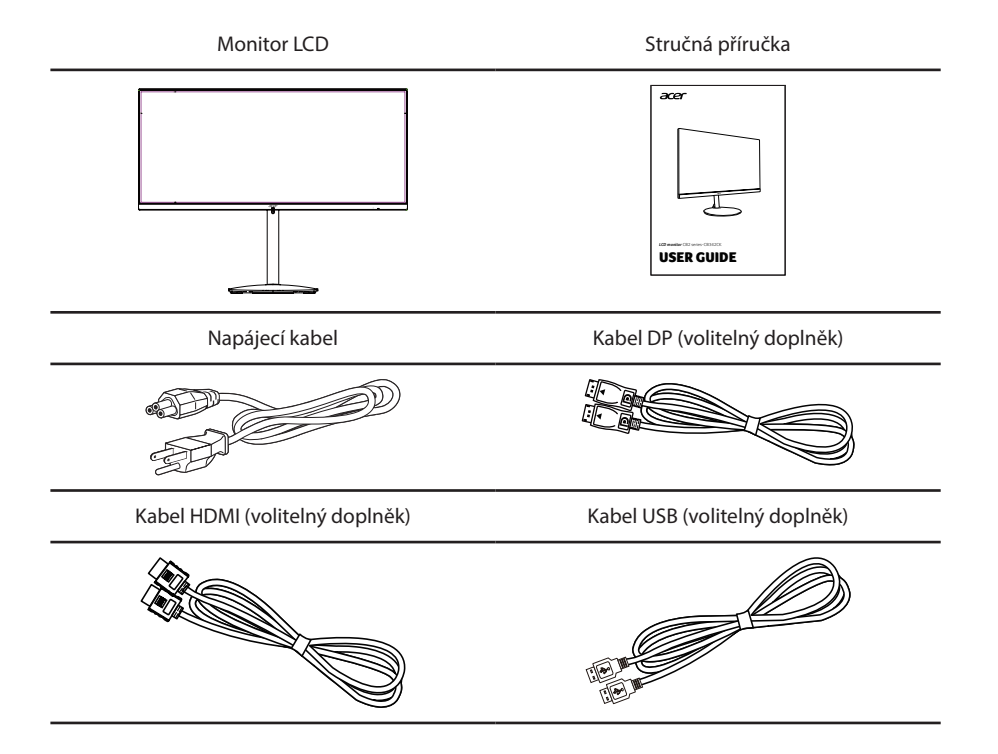

# <span id="page-12-0"></span>**Montáž/demontáž podstavce**

Instalace: Srovnejte základnu se stojanem a přitlačte základnu vůči horní části monitoru, poté otáčejte základnou ve směru hodinových ručiček. Utáhněte šroub ve směru hodinových ručiček.

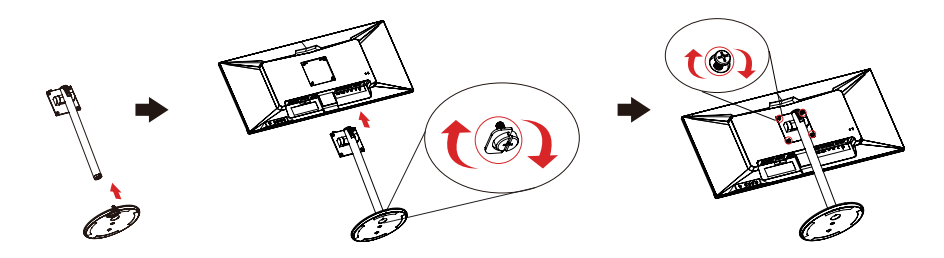

Odstranění: Stojan odstraňte opačným postupem.

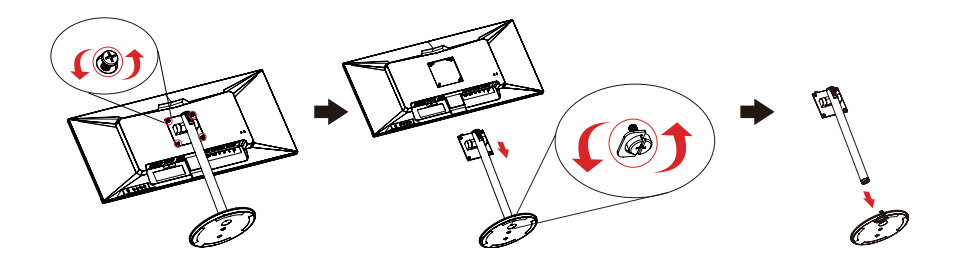

# <span id="page-13-0"></span>**Nastavení polohy obrazovky**

Za účelem dosažení co nejlepší polohy pro sledování obrazovky si můžete nastavit výšku/ náklon/ natočení monitoru.

#### **• Nastavení výšky**

Po stisknutí horní části monitoru si můžete nastavit výšku monitoru.

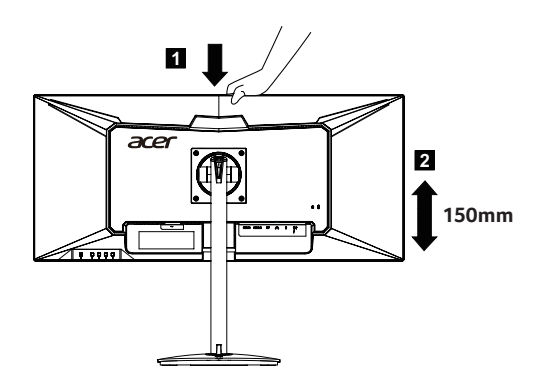

#### **• Náklon**

Prohlédněte si prosím níže obrázek znázorňující rozsah náklonu. Pro tento úhel naklonění lze nabídnout 35 stupňů naklonění na nejvyšším bodě.

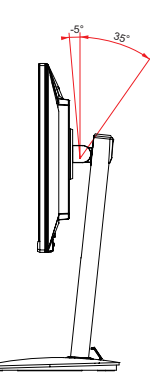

#### **• Natočení**

Se zabudovaným podstavcem můžete natočit monitor na nejvhodnější úhel sledování.

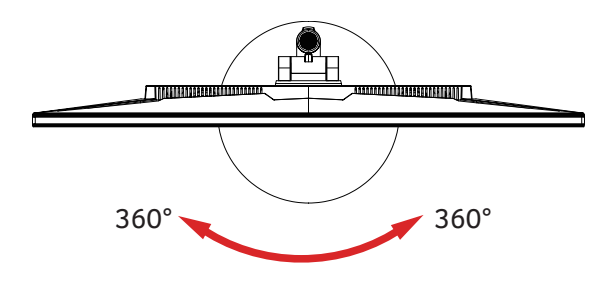

# <span id="page-15-0"></span>**Připojení napájecího kabelu**

- Nejdříve zkontrolujte, zda použitý napájecí kabel odpovídá správnému typu, který je vyžadován ve vaší oblasti.
- Tento monitor je vybaven univerzáním zdrojem napájení, který umožňuje používat monitoru v oblasti se střídavým napětím 100/120 V nebo 220/240 V. Není vyžadováno žádné nastavení ze strany uživatele.
- Připojte jeden konec napájecího kabelu do zásuvky vstupu napájení a připojte druhý konec do elektrické zásuvky.
- U zařízení s napájením 120 V: Použijte sadu kabelů schválenou organizací UL, kabel typu SVT a zásuvku 10 A/125 V.
- U zařízení s napájením 220/240 V: Použijte sadu kabelů sestávající z kabelu H05VV-F a zásuvky 10 A/250 V. Sada kabelů by měla mít příslušná bezpečnostní schválení pro zemi, ve které bude zařízení instalováno.

# **Úsporný režim**

Tento monitor lze přepnout do "úsporného" režimu ovládacím signálem z ovladače monitoru; úsporný režim je indikován oranžovou barvou indikátoru LED napájení.

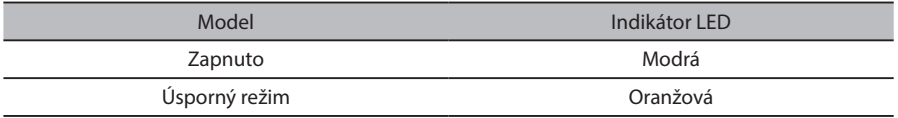

Úsporný režim bude zachován, dokud nebude rozpoznán ovládací signál nebo dokud nebude aktivována klávesnice nebo myš. Doba obnovení z "úsporného" režimu zpět do režimu "zapnuto" je přibližně 3 sekundy.

# **Protokol DDC (Display Data Channel)**

Pokud váš počítač podporuje protokol DDC, stačí pro usnadnění instalace tento monitor připojit a ihned používat. DDC je komunikační protokol, jehož prostřednictvím monitor automaticky informuje hostitelský počítač o svých vlastnostech; například podporovaná rozlišení a odpovídající frekvence. Tento monitor podporuje standard DDC2B.

# <span id="page-16-0"></span>**Uspořádání vývodů konektoru**

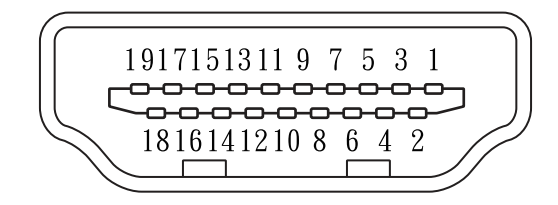

#### 19pinový signální kabel pro barevný displej

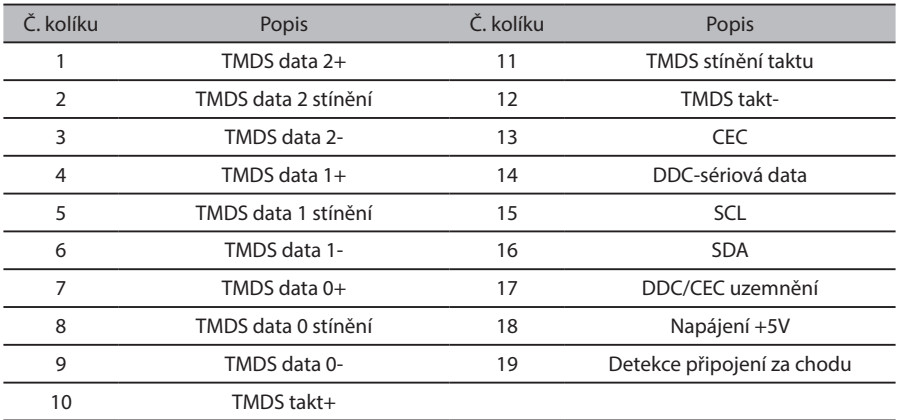

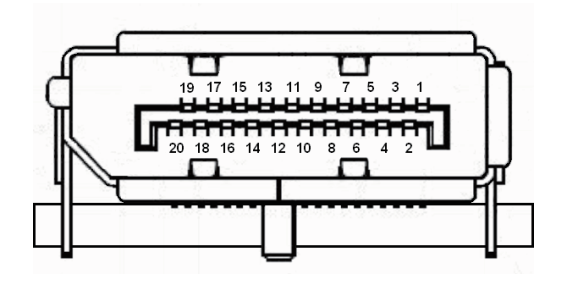

#### 20pinový signální kabel pro barevný displej

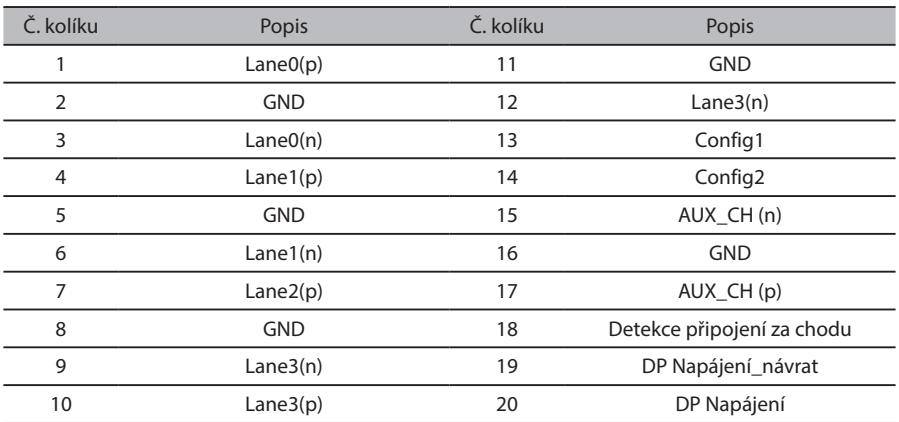

# <span id="page-18-0"></span>**Tabulka standardního časování**

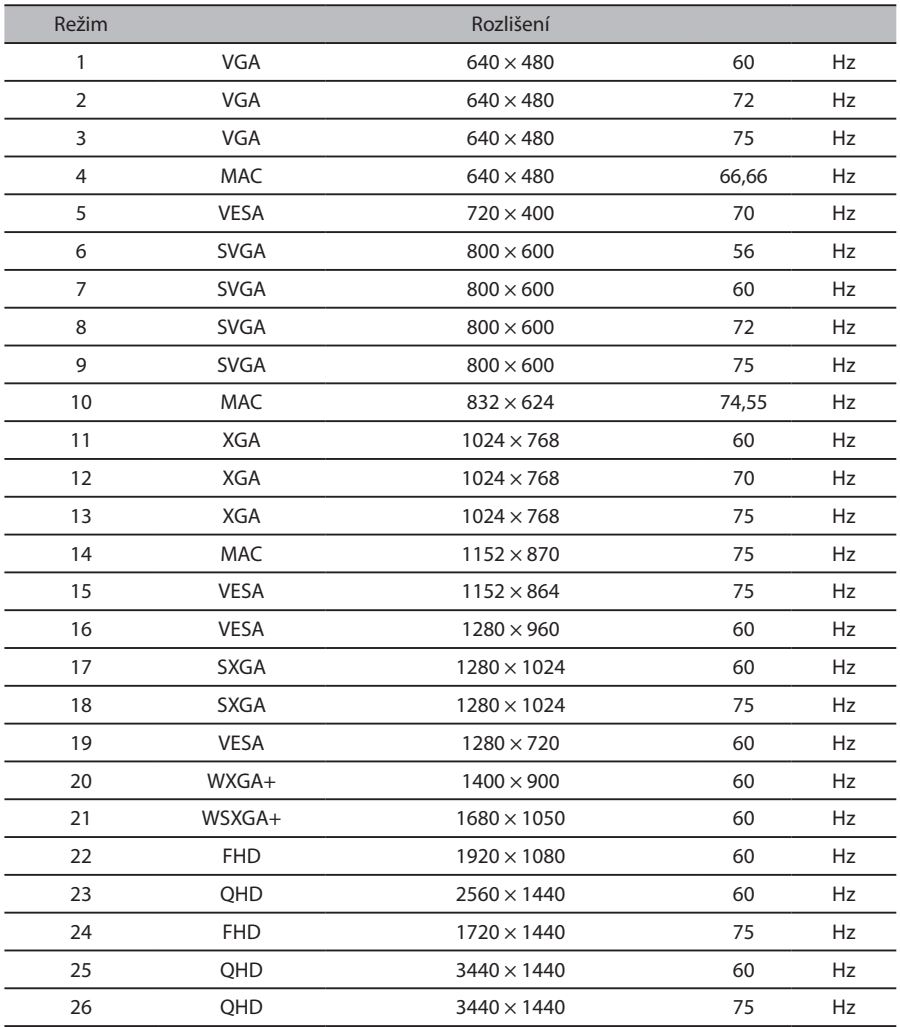

# <span id="page-19-0"></span>**Instalace**

Při instalaci monitoru k hostitelskému počítači postupujte podle následujících pokynů:

#### **Kroky**

- 1. Připojení videokabelu
	- a. Ujistěte se, že jak monitor, tak počítač jsou vypnuty.
	- b. Připojte kabel HDMI (pouze pro model se vstupem HDMI)
		- (1) Ujistěte se, že jak monitor, tak počítač jsou vypnuty.
		- (2) Připojte jeden konec 19kolíkového kabelu HDMI do zadní strany monitoru a druhý konec do portu počítače.
	- c. Připojení DP kabelu (pouze pro modely DP).
		- (1) Ujistěte se, že jak monitor, tak počítač jsou vypnuty.
		- (2) Připojte jeden konec 20kolíkového DP kabelu do zadní strany monitoru a druhý konec do vstupu počítače.
- 2. Upstreamový port USB/downstreamový port USB (nabíječka baterií)/downstreamový port USB Připojte jeden konec kabelu USB k terminálu USB monitoru. Druhý konec kabelu USB připojte k příslušnému portu USB na zařízení.

**Poznámka:** Je-li monitor vypnut, downstreamový port USB neposkytuje napájení.

**Poznámka:** Za některých okolností může při současném používání zařízení USB 3.0 (pevných disků nebo disků flash) a bezdrátových zařízení USB 2,4 GHz (například bezdrátové myši, klávesnice nebo sluchátek) rušení rádiové frekvence zařízení USB 3.0 ovlivnit bezdrátová zařízení USB 2,4 GHz. Může to vést k výpadku propustnosti bezdrátového přenosu. Uživatel může pocítit zpožděnou odezvu myši nebo zadávání klávesnice, chybějící znaky klávesnice nebo provedení příkazů myši či snížení provozní vzdálenosti mezi bezdrátovým zařízením USB 2,4 GHz a jeho přijímačem.

Následující postupy pomáhají toto rušení rádiové frekvence snížit:

- 1. Přesuňte bezdrátový dongle co nejdále od zařízení USB 3.0, jak je to možné.
- 2. Pokud musí být bezdrátový přijímač USB a zařízení USB 3.0 připojeny ve stejném místě, umístěte bezdrátový přijímač USB co nejblíže, jak je to možné, k bezdrátovému perifernímu zařízení (myši, klávesnici, sluchátkům atd.). Nebo k umístění bezdrátového přijímače USB co nejdále od portu USB 3.0 použijte standardní prodlužovací kabel USB nebo rozbočovač.
- 3. Připojení napájecího kabelu

Připojte napájecí kabel k monitoru, poté do řádně uzemněné zdířky střídavého proudu. 4. Zapnutí monitoru a počítače

Zapněte nejdříve monitor, poté počítač. Dodržení tohoto pořadí je velmi důležité.

5. Pokud monitor nefunguje správně, nahlédněte prosím do odstavce odstraňování problémů, abyste mohli rozpoznat problém.

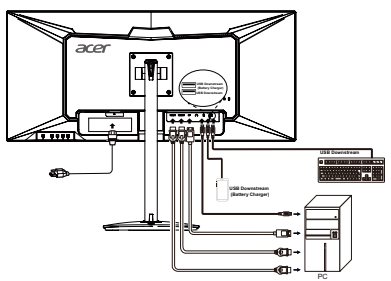

# <span id="page-20-0"></span>**Uživatelské ovládací prvky**

### **Vypínač/Signalizační LED dioda:**

K zapnutí nebo vypnutí monitoru. Dioda se rozsvítí a bude signalizovat zapnutí monitoru. **<sup>1</sup> <sup>2</sup> <sup>3</sup> <sup>4</sup> <sup>5</sup>**

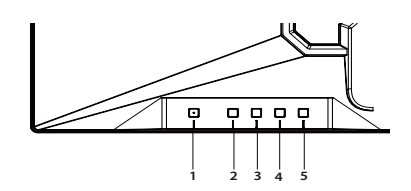

#### **Použití nabídky zástupců**

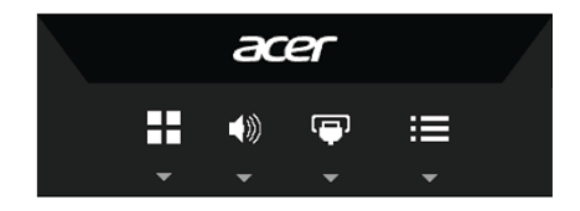

Stiskem funkčního tlačítka otevřete nabídku zástupců. Nabídka zástupců umožňuje rychlý výběr nejčastěji používaných nastavení.

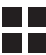

**TLA** Tlačítko Empowering/Ukončení

Stiskněte toto tlačítko pro výběr režimu scénáře.

Pokud je nabídka OSD aktivní, toto tlačítko slouží k opuštění (nabídky OSD).

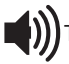

Tlačítko ovládání hlasitosti /Enter

Stisknutím tohoto tlačítka upravíte hlasitost.

- a. Stiskněte pro zadání výběru v OSD.
- b. Je-li nabídka OSD uzamčena, podržením klávesy po dobu 3 sekund funkci zámku zrušíte.

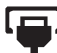

Tlačítko Vstup/Nahoru/Doleva

a. Použijte klávesovou zkratku VSTUP pro zadání funkce výběru vstupu.

b. Pokud jste v nabídce OSD, stiskněte toto tlačítko pro výběr požadované položky.

#### Funkce nabídky OSD/Dolů/Doprava

a. Stiskněte pro zobrazení OSD.

b. Pokud jste v nabídce OSD, stiskněte toto tlačítko pro výběr požadované položky.

# <span id="page-21-0"></span>**Pokyny pro úpravu nastavení Nabídka Správa režimu**

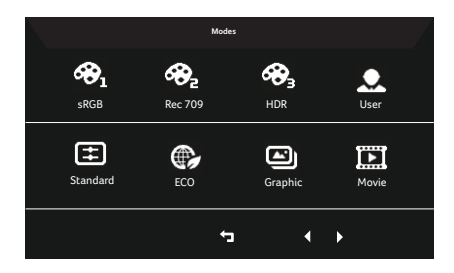

#### **Návod k použití**

Nabídka Správa režimu Acer

- Krok 1: Stisknutím tlačítka " " ctevřete nabídku Správa režimu a možnosti výběru režimů scénáře.
- Krok 2: Stisknutím tlačítka "< nebo " $\blacktriangleright$ " vyberete režim.

Krok 3: Stisknutím tlačítka "  $\leftarrow$ " režim potvrdíte a ukončíte nabídku Správa režimu.

#### **Funkce a výhody**

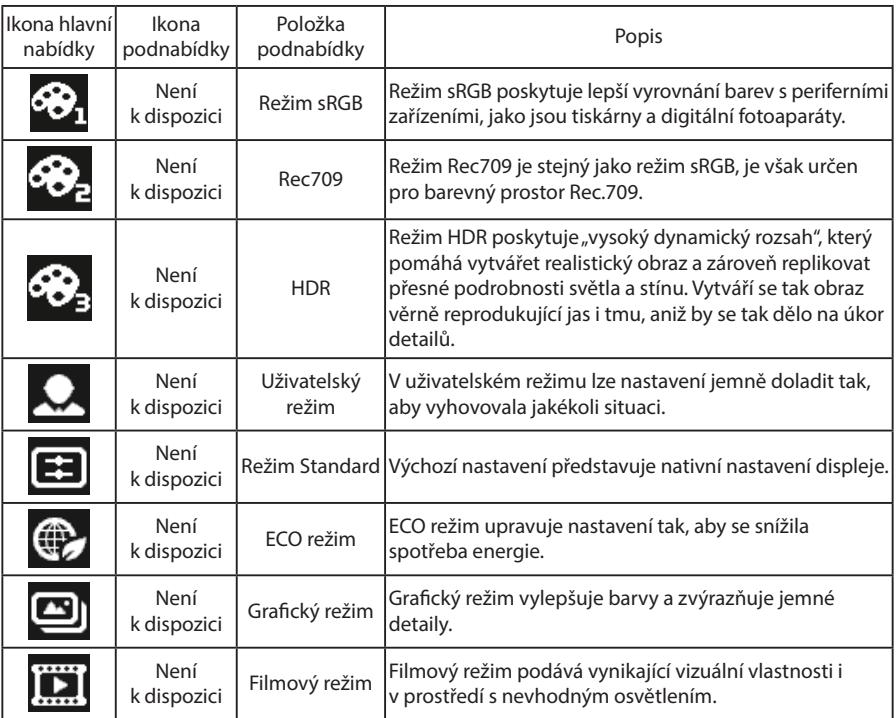

# <span id="page-22-0"></span>**Nastavení nabídky na obrazovce (OSD)**

. . . . . . . . . . . **Poznámka:** Následující obsah slouží pouze ke všeobecnému použití. Skutečné specifikace produktu se mohou lišit.

Nabídku na obrazovce (OSD) lze používat pro nastavení monitoru LCD. Stisknutím tlačítka **EXTEE** aktivujte nabídku na obrazovce. Nabídku na obrazovce lze použít k nastavení kvality obrazu, polohy nabídky na obrazovce a pro obecná nastavení. Pokročilá nastavení naleznete na následující straně:

#### **Úprava kvality obrazu**

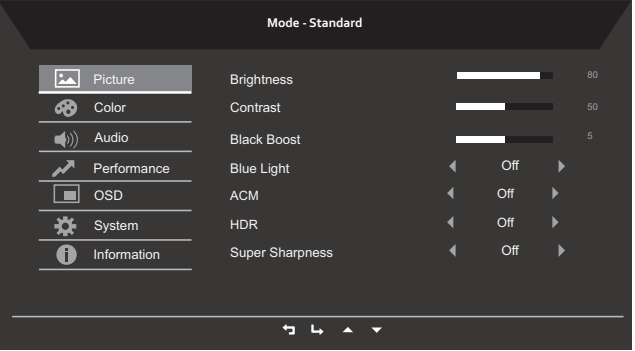

- 1. Stisknutím tlačítka **= aktivujte nabídku na obrazovce (OSD)**.
- 2. Tlačítky ▲ vyberte z z nabídky OSD možnost Picture (Obraz). Poté přejděte na prvek obrazu, který chcete upravovat.
- 3. Pomocí tlačítek  $\blacklozenge$  nastavte posuvné indikátory.
- 4. Nabídku Obraz lze použít k úpravě aktuálních vlastností funkcí Brightness (Jas), Contrast (Kontrast), Black Boost (Zesílení Černé), BlueLight (Modré Světlo), ACM, HDR a Super Sharpness (Super Ostrost).
- 5. Brightness (Jas): Nastavení jasu od 0 do 100.

--------------------------------------------------------------------------------------------------------------- *Poznámka:* Nastavení rozdílu mezi světlými a tmavými oblastmi.

6. Contrast (Kontrast): Nastavení kontrastu od 0 do 100.

--------------------------------------------------------------------------------------------------------------- *Poznámka:* Nastavení úroveň rozdílu mezi světlými a tmavými oblastmi.

- 7. Black Boost (Zesílení Černé): Nastavení úrovně černé barvy od 0 do 10. Zvyšuje stínování zvýšením jasu bez změny světlejších odstínů.
- 8. Blue Light (Modré Světlo): Chrání vaše oči filtrováním modrého světla a upravuje množství jeho zobrazení -- 80 %, 70 %, 60 % nebo 50 %.

<span id="page-23-0"></span>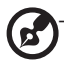

--------------------------------------------------------------------------------------------------------------- *Poznámka:* Vyšší hodnota umožní projít většímu množství modrého světla, aby tedy bylo dosaženo nejlepší ochrany, vyberte nižší hodnotu. Nejlepší hodnotou je 50 %, která byla testována orgánem TÜV Rheinland a splňuje požadavky normy TÜV Rheinland na "obsah modrého světla".

- 9. ACM: Vypne nebo zapne ACM. **Poznámka:** Pokud bude nastaveno na "On" (Zapnuto), bude úprava dynamického kontrastu vycházet z aktuální obrazovky.
- 10.Super Sharpness (Super Ostrost): Zapne nebo vypne technologii Super Ostrost. Technologie Super Ostrost umí simulovat obraz ve vysokém rozlišení pomocí zvýšením hustoty pixelů původního zdroje díky čemuž je obraz ostřejší a jasnější.

#### **Nastavení barev**

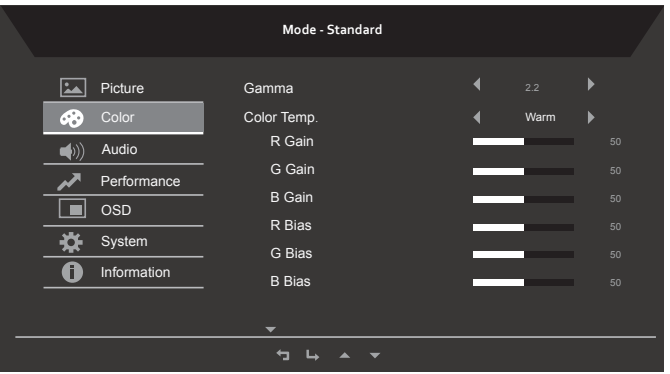

- 1. Stisknutím tlačítka **a**ktivujte nabídku na obrazovce (OSD).
- 2. Tlačítky ▲/▼ vyberte  $\therefore$ z nabídky OSD možnost Color (Barva). Poté přejděte na funkci, kterou chcete upravovat.
- 3. Pomocí tlačítek ◀ nastavte posuvné indikátory.
- 4. Nabídku Color (Barva) lze použít k nastavení položek Gamma, Color Temp. Mode (Režim Teplota barvy), sRGB Mode (Režim sRGB), Grayscale Mode(Režim Grayscale) a dalších vlastností souvisejících s barvami.
- 5. Color temperature (Teplota barvy): Výchozí barvou je Teplá. Můžete vybrat Cool (Studená), Normal (Normální), Warm (Teplá), Bluelight (Modré Světlo) nebo User (Uživatelská).
- 6. Modes (Režimy): Pro výběr režimu scénáře.
- 7. sRGB: Výchozí je vypnuto. Režim sRGB můžete zapnout nebo vypnout a zlepšit barevnou shodu s periferními zařízeními jako jsou tiskárny a digitální kamery.
- 8. Grayscale Mode (Režim Grayscale): Pro výběr režimu Grayscale.
- 9. 6-axis Hue (6osá odstín): Upraví odstín červené, zelené, modré, žluté, fialové a azurové.
- 10.6-axis Saturate (6osá sytost): Upraví průnik červené, zelené, modré, žluté, fialové a azurové.

#### <span id="page-24-0"></span>**Nastavení zvuku**

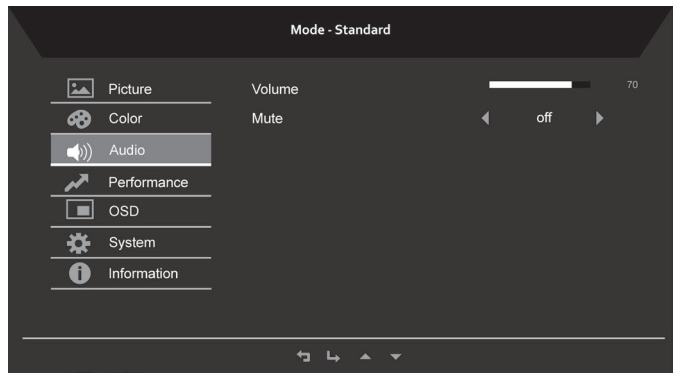

- 1. Stisknutím tlačítka **= a**ktivujte nabídku na obrazovce (OSD).
- 2. Tlačítky ▲/▼ vyberte  $\left[\frac{1}{2}\right]$ z nabídky OSD možnost Audio (Zvuk). Poté přejděte na funkci, kterou chcete upravovat.
- 3. Pomocí tlačítek  $\blacktriangleleft\blacktriangleright$  nastavte posuvné indikátory.

#### **Nastavení výkonu**

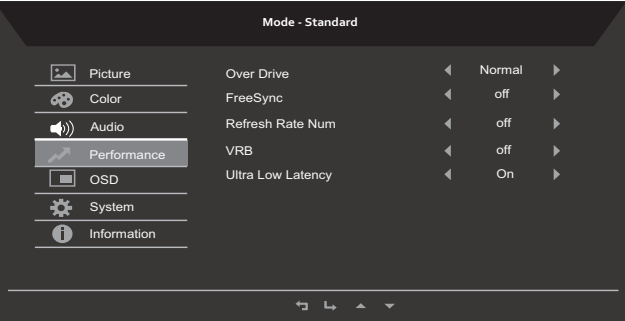

- 1. Stisknutím tlačítka **= aktivujte nabídku na obrazovce (OSD)**.
- 2. Tlačítky ▲/▼ vyberte → z nabídky OSD možnost Performance (Výkon). Poté přejděte na funkci, kterou chcete upravovat.
- 3. Pomocí tlačítek  $\blacklozenge$  nastavte posuvné indikátory.
- 4. Nabídku Performance (Výkon) lze použít k úpravě nastavení obrazovek Over Drive (Overdrive), FreeSync, Refresh Rate Num (Hodnota obnovovací frekvence), VRB a Ultra Low Latency (Ultra nízká latence).

#### <span id="page-25-0"></span>**Nastavení nabídky obrazovky (OSD)**

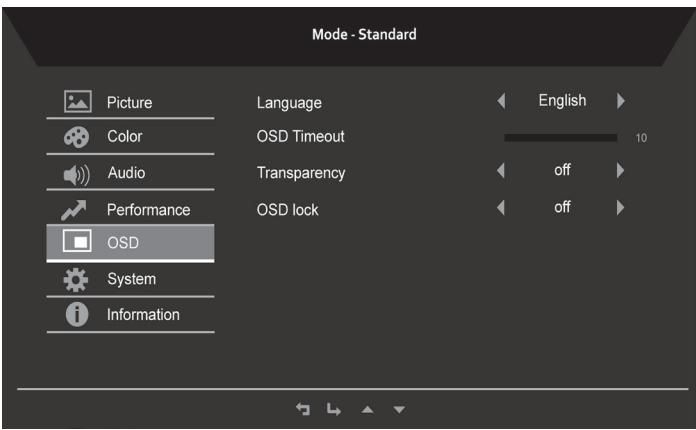

- 1. Stisknutím tlačítka  $\equiv$ aktivujte nabídku na obrazovce (OSD).
- 2. Tlačítky ▲/▼ vyberte z nabídky OSD možnost OSD. Poté přejděte na funkci, kterou chcete upravovat.
- 3. Pomocí tlačítek  $\blacklozenge$  nastavte posuvné indikátory.
- 4. Nabídku Setting (Nastavení) lze použít k úpravě nastavení obrazovek Menu Language (Jazyk nabídky na obrazovce), OSD Timeout (Časový limit OSD) a dalších důležitých nastavení.
- 5. OSD timeout (Časový limit OSD): Nastaví prodlevu před vypnutím nabídky OSD.
- 6. Transparency (Průhlednost): Průhlednost vyberte v režimu her. Průhlednost lze nastavit na 0 % (VYPNUTO), 20 %, 40 %, 60 % nebo 80 %.
- 7. OSD Lock (Zámek OSD): Ovládání zamčení nebo odemčení tlačítek OSD.

#### *Poznámka:*

OSD zamčeno:

- V možnosti OSD nastavte zámek OSD na "On" (Zapnuto) a stisknutím tlačítka "Enter" spusťte funkci uzamčení všech kláves.
- Ve středu obrazovky se objeví zpráva "OSD Locked" (OSD uzamčeno).
- Barva diody LED se změní z modré na oranžovou.
- Zprávu "OSD Lockeď" (OSD uzamčeno) smažete stisknutím jakéhokoli tlačítka.

OSD odemčeno:

- V normálním zobrazení stiskněte po dobu minimálně 3 sekund tlačítko "OSD tlačítko 4" a aktivujte "OSD odemčeno".
- Ve středu obrazovky se objeví zpráva "OSD Unlock" (OSD odemčeno).
- Znovu se rozsvítí modrá dioda LED.

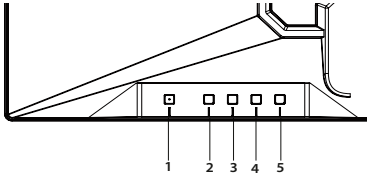

#### <span id="page-26-0"></span>**Nastavení systému produktu**

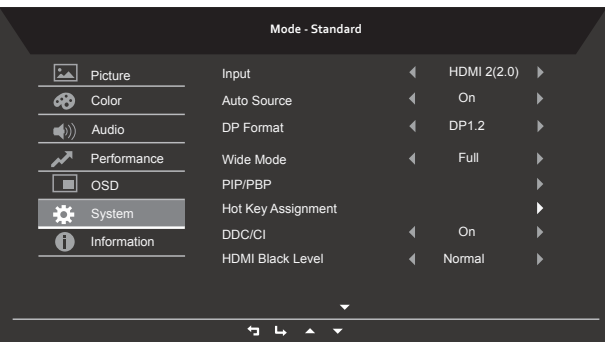

- 1. Stisknutím tlačítka  $\equiv$ aktivujte nabídku na obrazovce (OSD).
- 2. Tlačítky ▲/▼ vyberte z nabídky OSD možnost System (Systém). Poté přejděte na funkci, kterou chcete upravovat.
- 3. Pomocí tlačítek  $\blacktriangleleft\blacktriangleright$  nastavte posuvné indikátory.
- 4. Nabídku Výkon lze použít k úpravě položek Input (Vstup), Auto Source (Automatický Vstup), DP Format (DP Formát), Wide Mode (Široký Režim), PIP/PBP (PiP/PbP), Hot Key Assignment (Přiřazení klávesových zkratek) a dalších důležitých nastavení.
- 5. Protokol DDC/CI: Umožňuje provést nastavení monitoru prostřednictvím softwaru v počítači.

--------------------------------------------------------------------------------------------------------------- Poznámka: Protokol DDC/CI (Display Data Channel/Command Interface) umožňuje provádět ovládání monitoru prostřednictvím softwaru.

#### **Nastavení informací o produktu**

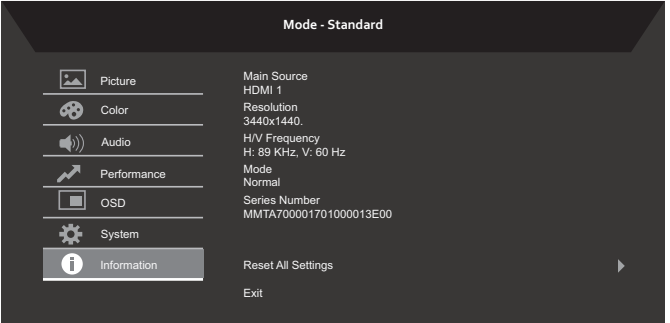

- 1. Stisknutím tlačítka  $\equiv$ aktivujte nabídku na obrazovce (OSD).
- 2. Tlačítky ▲ vyberte i i z nabídky OSD možnost Information (Informace). Zobrazí se základní informace týkající se monitoru LCD a právě vybraného vstupu.
- 3. Nabídku Information (Informace) lze použít k úpravě nastavení obrazovek Reset All Settings (Resetovat všechna nastavení) a Exit (Konec).

# <span id="page-27-0"></span>**Odstraňování závad**

Před odesláním monitoru LCD k servisu si projděte seznam odstraňování závad níže a zkontrolujte, zda nedokážete závadu diagnostikovat vlastními silami.

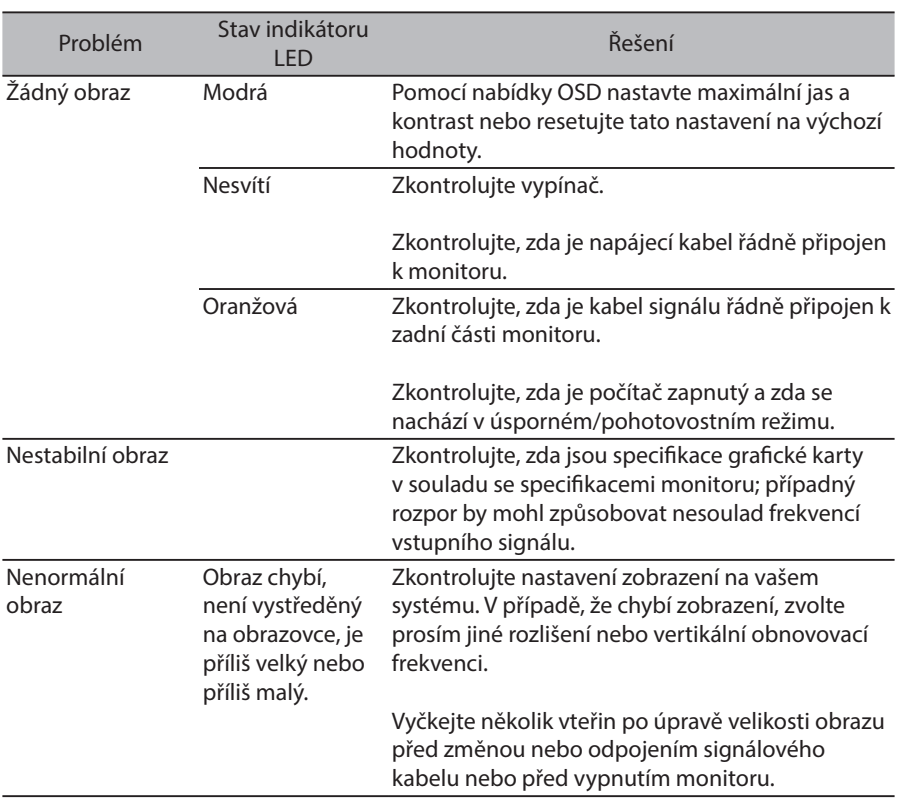

### HDMI/Model DP

**Poznámka:** Monitor Acer je určený pro přehrávání videí a vizuální zobrazení informací získaných z elektronických zařízení.